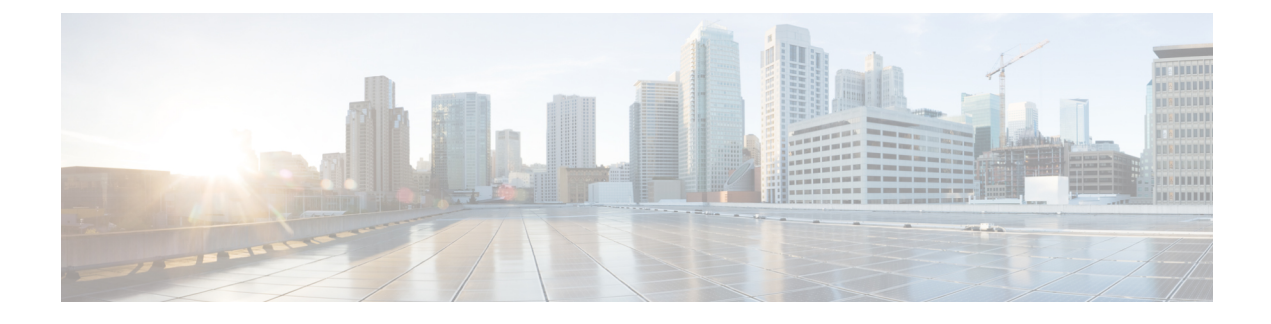

# **Cisco Plug-in for OpenFlow**

• Cisco Plug-in for [OpenFlow,](#page-0-0) page 1

# <span id="page-0-0"></span>**Cisco Plug-in for OpenFlow**

Cisco Plug-in for OpenFlow, Release 2.0.2 provides better control over networks making them more open, programmable, and application-aware and supports the following specifications defined by the Open Networking Foundation (ONF) standards organization:

- OpenFlow Switch Specification Version 1.0.1 (Wire Protocol 0x01) (referred to as OpenFlow 1.0)
- OpenFlow Switch Specification Version 1.3.0 (Wire Protocol 0x04) (referred to as OpenFlow 1.3).

## <span id="page-0-1"></span>**Prerequisites for Cisco Plug-in for OpenFlow**

• A Cisco device and its corresponding operating system that supports the installation of Cisco Plug-in for OpenFlow.

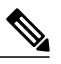

**Note**

A compatibility matrix is delivered with each Cisco application. Refer to this matrix for information about the operating system releases that support features and infrastructure necessary for a particular application, such as Cisco Plug-in for OpenFlow.

• An open virtual application (OVA) package that is compatible with the device operating system and downloaded from an FTP server connected to the device.

• A controller installed on a connected server.

#### **Table 1: Controller Support**

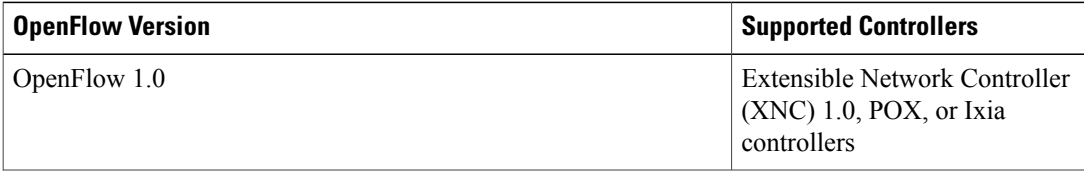

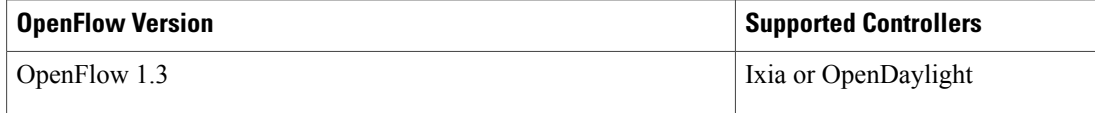

## **Restrictions for Cisco Plug-in for OpenFlow**

- You cannot configure a bridge domain, Virtual LANs, and virtual routing and forwarding (VRF) interfaces on a Cisco Plug-in for OpenFlow logical switch.
- Cisco Plug-in for OpenFlow is not supported on default VDC.
- OpenFlow hybrid switch Integrated model is notsupported. OpenFlow hybrid switch (ships-in-the-night) model is supported with physical port separation with virtual device contexts (VDCs). OpenFlow and non-OpenFlow ports must be configured on different VDCs.
- Reachability to controller via Switched Virtual Interface (SVI) is not supported.
- A routing and switching protocol must not be enabled on interfaces that are allocated to OpenFlow VDCs.
- You cannot configure more than 3000 flows in an OpenFlow VDC.

## **Information About Cisco Plug-in for OpenFlow**

## **Cisco Plug-in for OpenFlow Feature Support**

The following is a subset of OpenFlow 1.3 functions that are supported by Cisco Plug-in for OpenFlow.

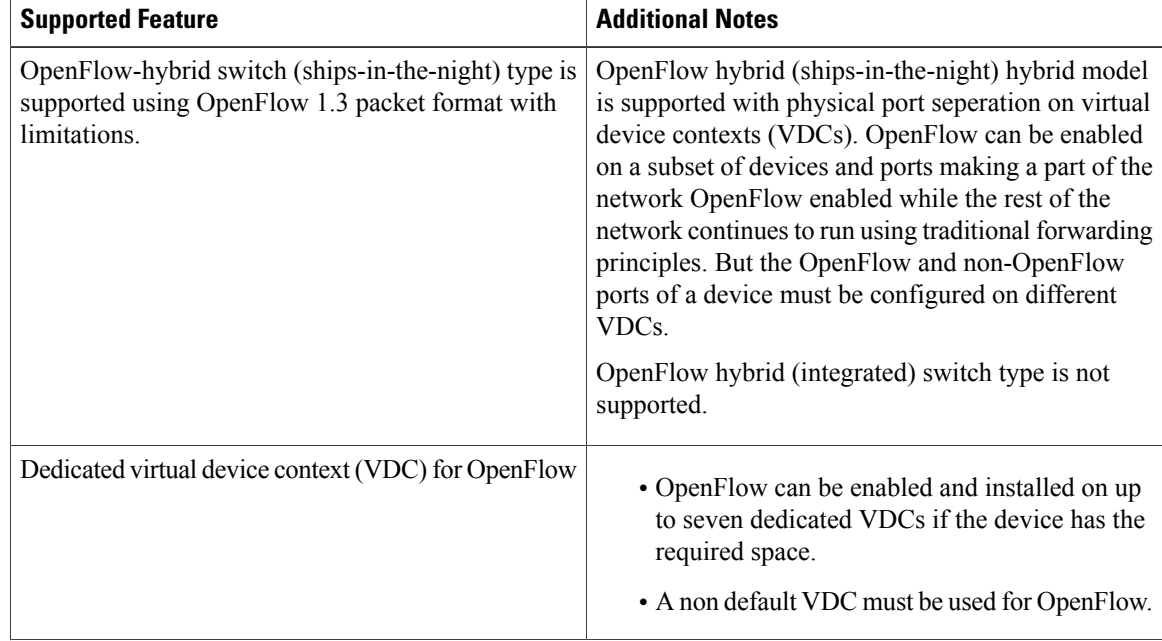

 $\mathbf I$ 

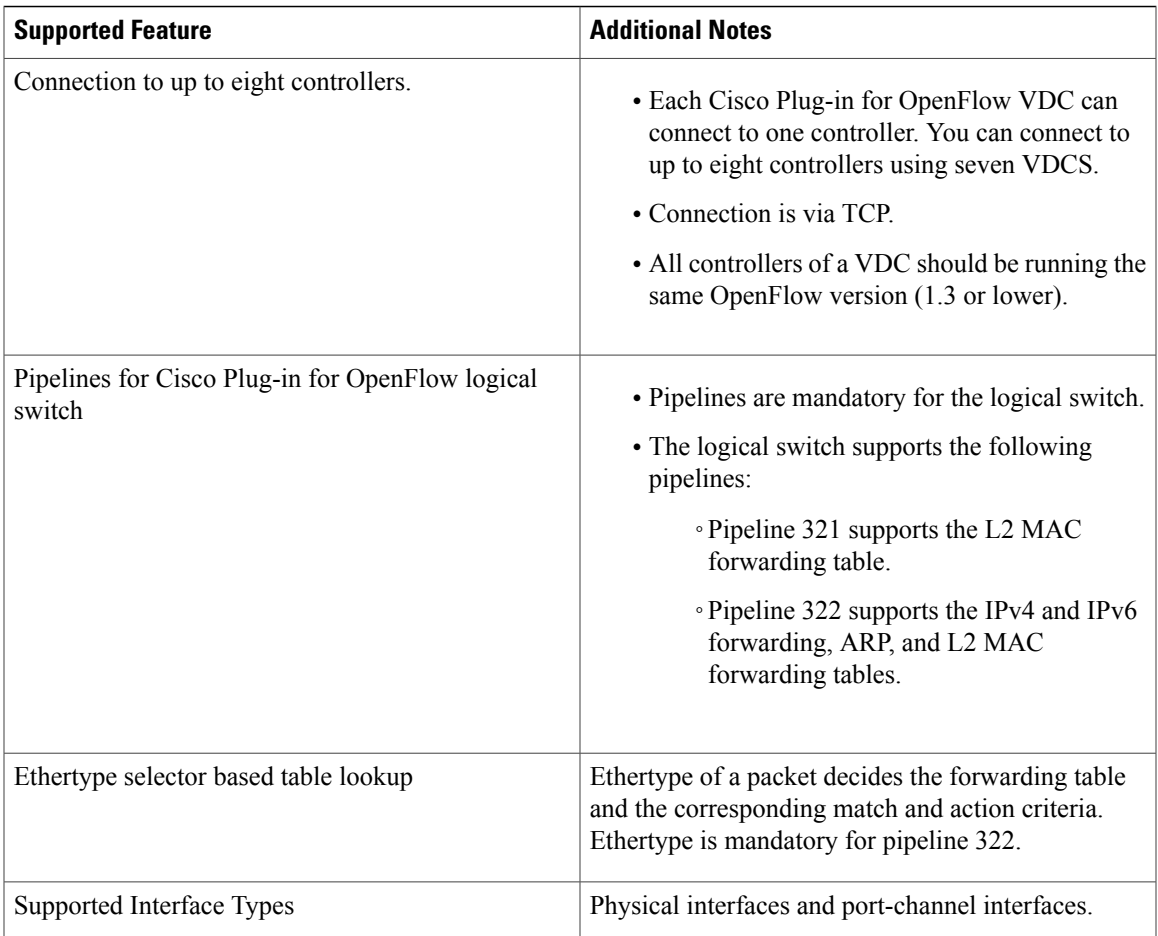

T

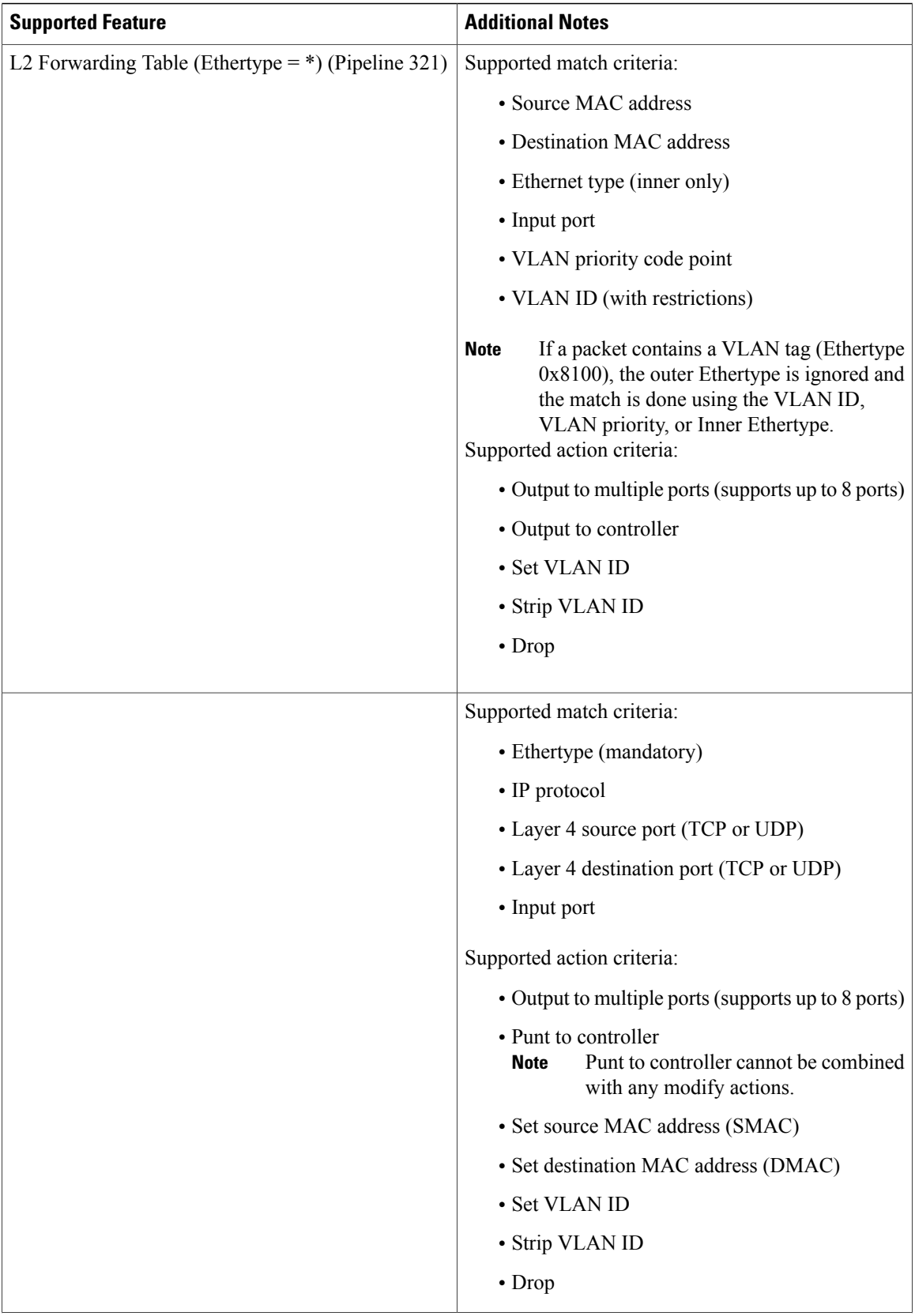

 $\mathbf{I}$ 

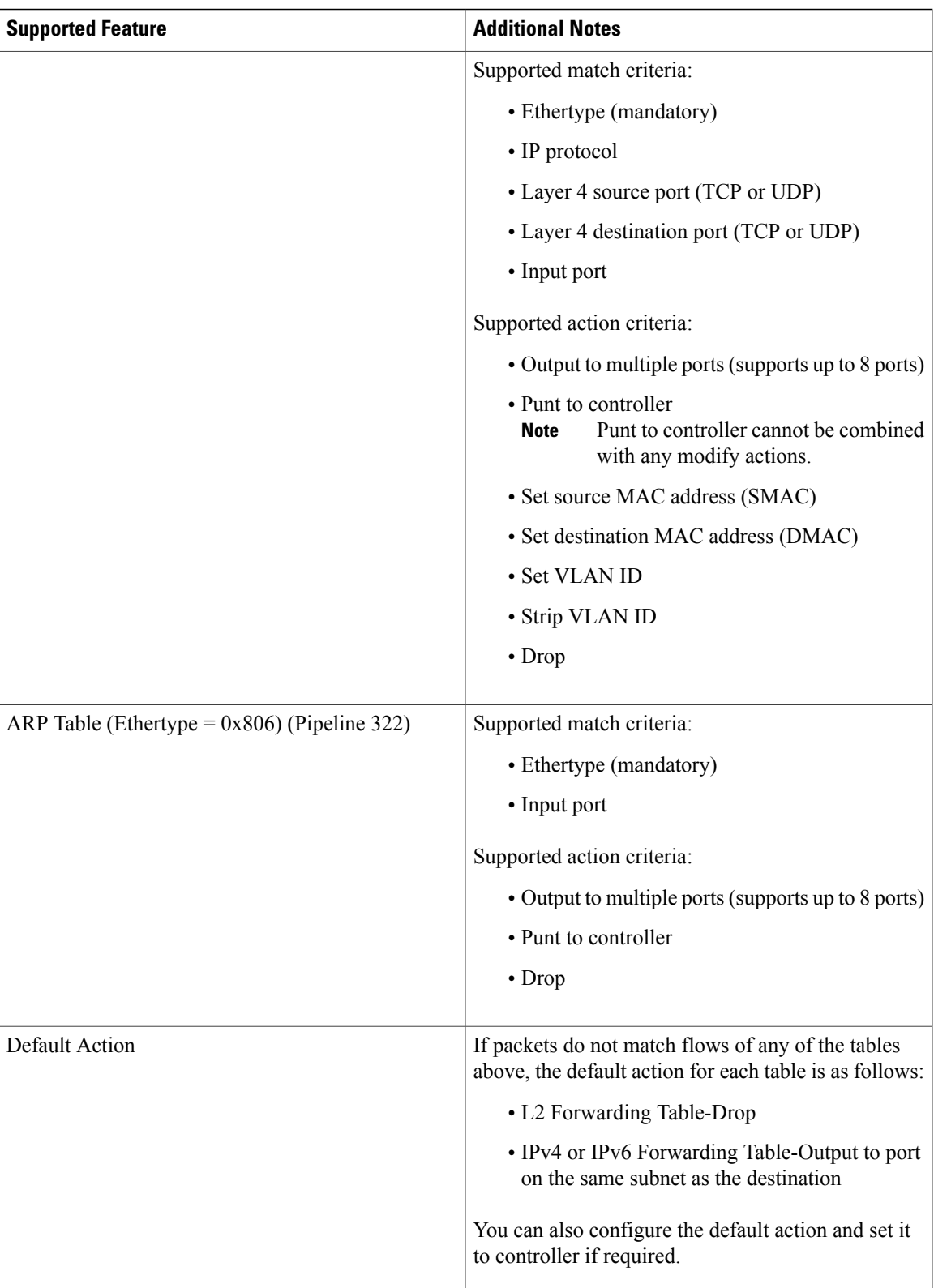

Π

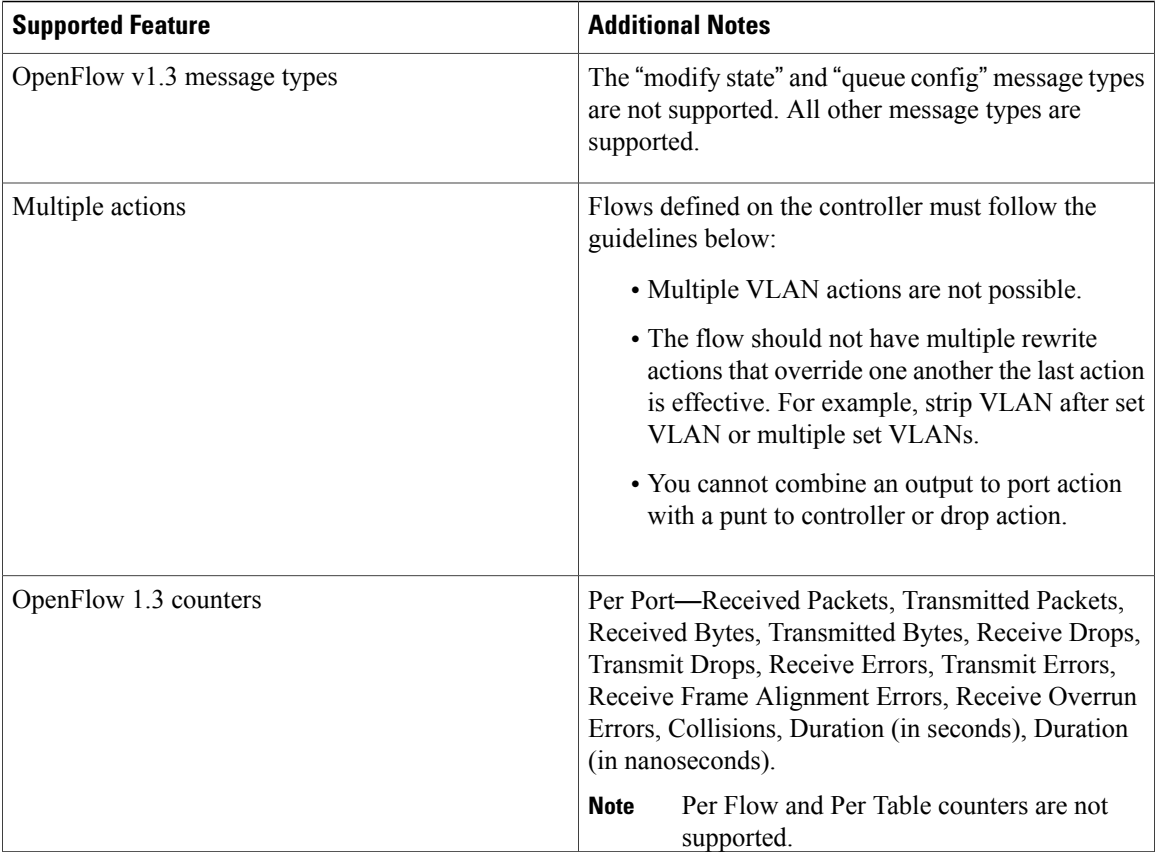

## **About OpenFlow**

OpenFlow Switch Specification Version 1.0.1 (Wire Protocol 0x01) (referred to as OpenFlow 1.0) and OpenFlow Switch Specification Version 1.3.0 (Wire Protocol 0x04), referred to as OpenFlow 1.3, is based on the concept of an Ethernet switch, with an internal flow table and standardized interface to allow traffic flows on a device to be added or removed. OpenFlow 1.3 defines the communication channel between Cisco Plug-in for OpenFlow and controllers.

Cisco Plug-in for OpenFlow 2.0.2 refers to Cisco Plug-in for OpenFlow, Release 2.0.2.

A controller can be Extensible Network Controller (XNC) 1.0, or any controller compliant with OpenFlow 1.3.

The following figure gives an overview of the OpenFlow network.

#### **Figure 1: OpenFlow Overview**

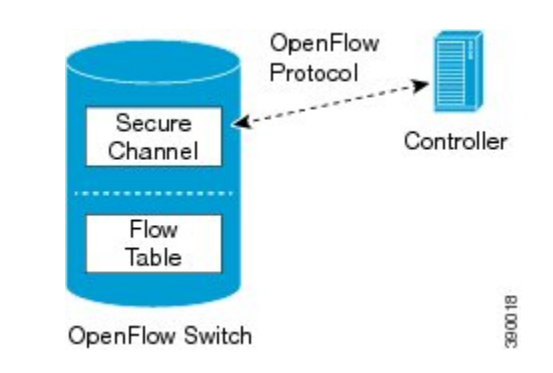

## **Cisco Plug-in for OpenFlow Operation**

Cisco Plug-in for OpenFlow creates OpenFlow–based TCP/IP connections to controllers for a Cisco Plug-in for OpenFlow logical switch. Cisco Plug-in for OpenFlow creates databases for a configured logical switch, OpenFlow-enabled interfaces, and flows. The logical switch database contains all the information needed to connect to a controller. The interface database contains the list of OpenFlow-enabled interfaces associated with a logical switch, and the flow database contains the list of flows on a logical switch as well as for interface that is programmed into forwarded traffic.

## **OpenFlow Controller Operation**

OpenFlow controller (referred to as controller) controlsthe switch and insertsflows with a subset of OpenFlow 1.3 and 1.0 match and action criteria through Cisco Plug-in for OpenFlow logical switch. Cisco Plug-in for OpenFlow rejects all OpenFlow messages with any other action.

## **Cisco Plug-in for OpenFlow and Virtual Services Container**

Cisco Plug-in for OpenFlow runs in an operating–system–level virtual service container on the device. The Cisco Plug-in for OpenFlow virtual service container is delivered in an open virtual application (OVA) file package (.ova). The OVA package is installed and enabled on the device through the CLI.

## **How to Configure Cisco Plug-in for OpenFlow**

This section includes the following required and optional tasks. All tasks below require the fulfillment of the prerequisites listed in [Prerequisites](#page-0-1) for Cisco Plug-in for OpenFlow, on page 1:

## **Configuring Physical Device Parameters**

This section contains the following:

#### **Configuring Interfaces for a Cisco Plug-in for OpenFlow Logical Switch**

You must configure physical interfaces before the interfaces are added as ports of a Cisco Plug-in for OpenFlow logical switch. These interfaces are added as ports of the Cisco Plug-in for OpenFlow logical switch in the [Configuring](#page-13-0) a Cisco Plug-in for OpenFlow Logical Switch , on page 14 section.

## **Specifying a Route to a Controller**

The following tasks are used to specify a route from the device to a controller. This can be done using a physical interface (Front Panel) or a management interface.

- Physical Interface . Refer to [Specifying](#page-7-0) a Route to a Controller Using a Physical Interface, on page 8.
- Management Interface. Refer to Specifying a Route to a Controller Using a [Management](#page-9-0) Interface, on page 10.

The IP address of the controller is configured in the Configuring a Cisco Plug-in for OpenFlow Logical Switch , on page 14 section.

#### <span id="page-7-0"></span>**Specifying a Route to a Controller Using a Physical Interface**

#### **SUMMARY STEPS**

- **1. configure terminal**
- **2. interface** *type number*
- **3. no switchport**
- **4. ip address** *ip-address mask*
- **5. exit**
- **6. ip route 0.0.0.0 0.0.0.0** *next-hop*
- **7. exit**
- **8. copy running-config startup-config**

#### **DETAILED STEPS**

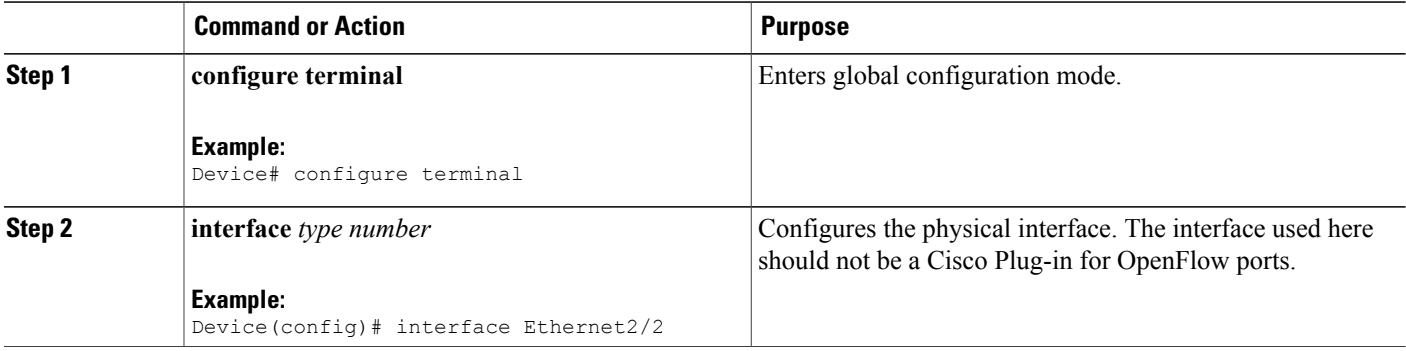

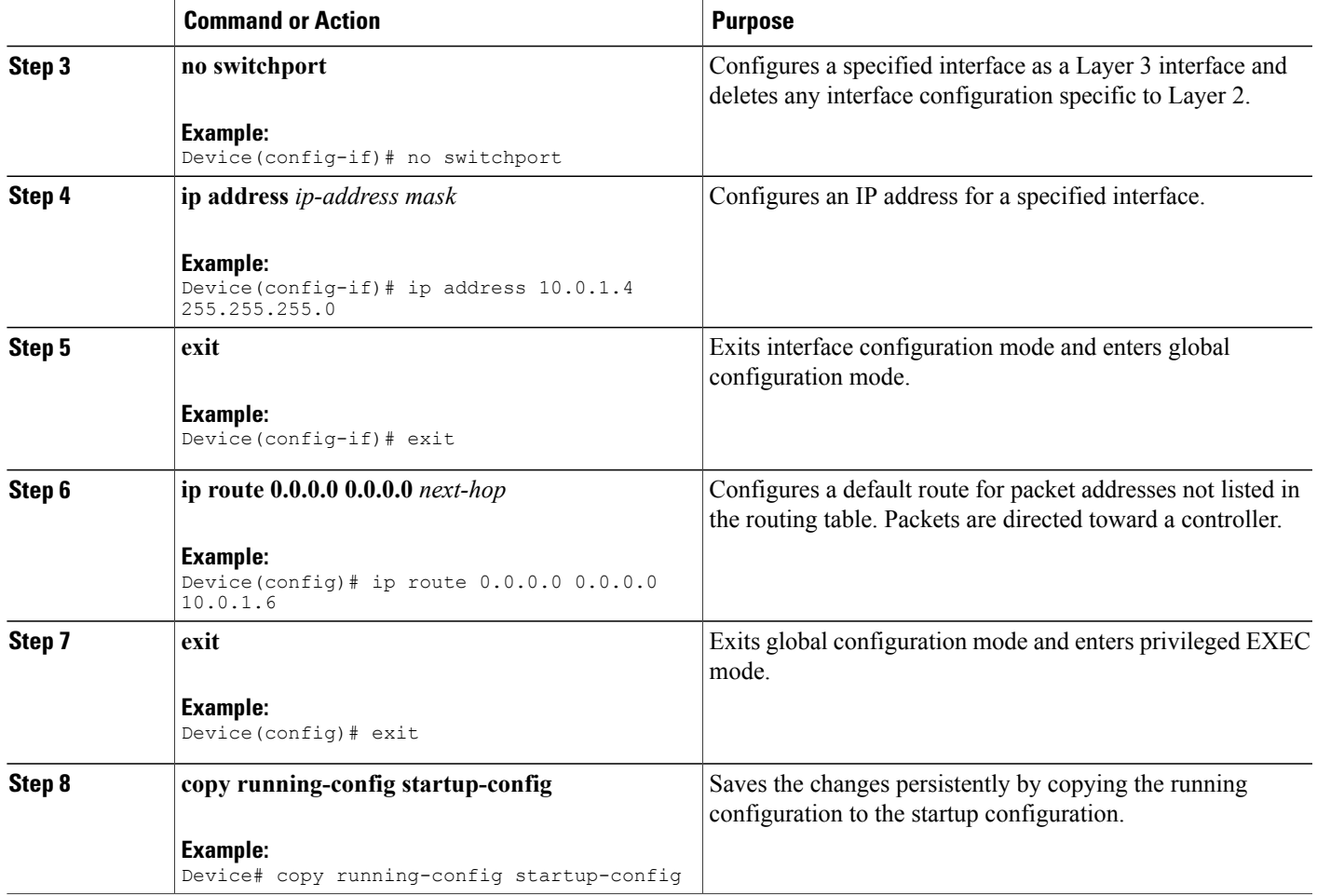

 $\mathbf{I}$ 

Configure interfaces for the Cisco Plug-in for OpenFlow logical switch.

I

### <span id="page-9-0"></span>**Specifying a Route to a Controller Using a Management Interface**

#### **SUMMARY STEPS**

- **1. configure terminal**
- **2. interface mgmt** *management-interface-name number*
- **3. ip address** *ip-address mask*
- **4. exit**
- **5. vrf context management**
- **6. ip route 0.0.0.0 0.0.0.0** *next-hop*
- **7. exit**
- **8. copy running-config startup-config**

#### **DETAILED STEPS**

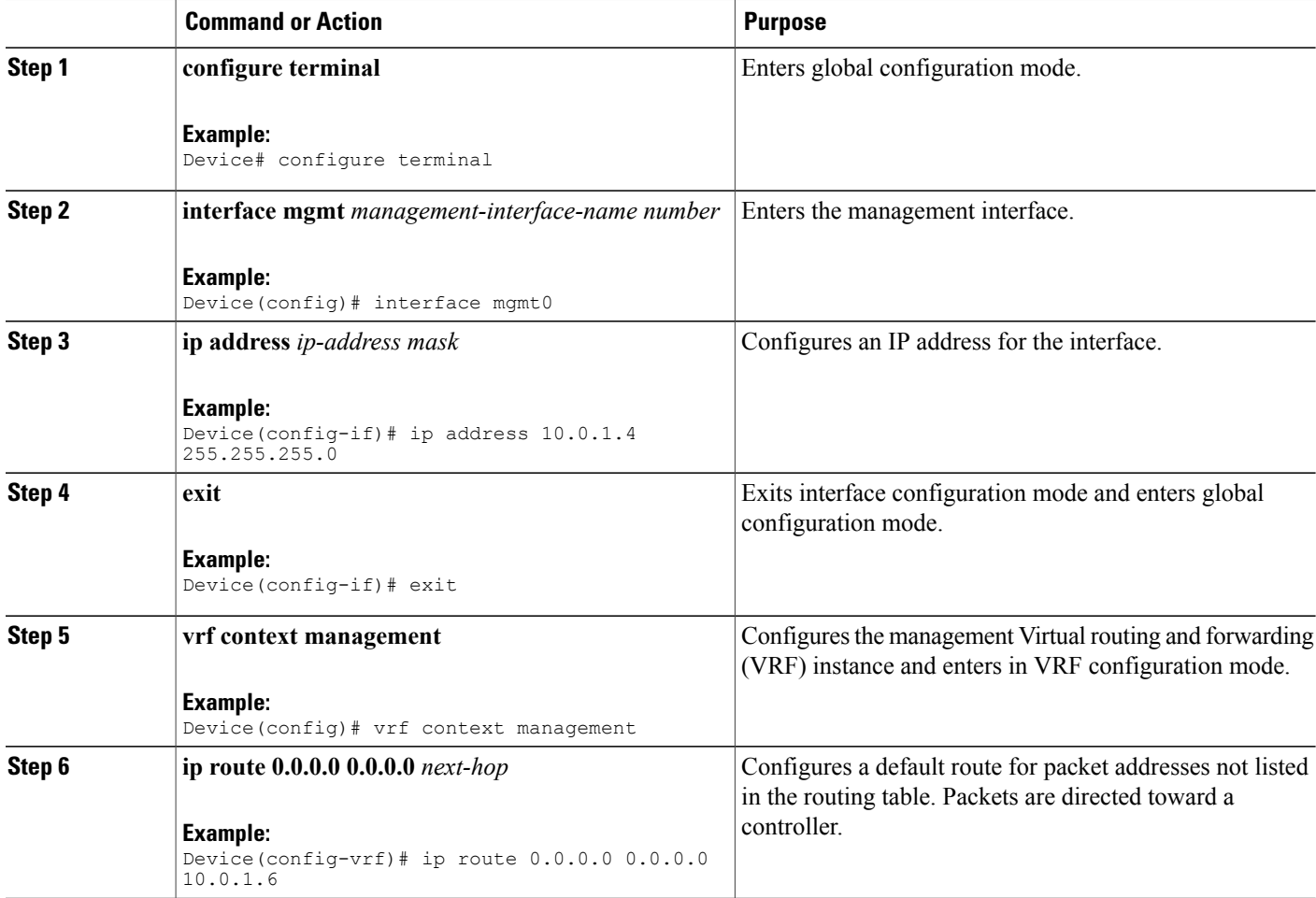

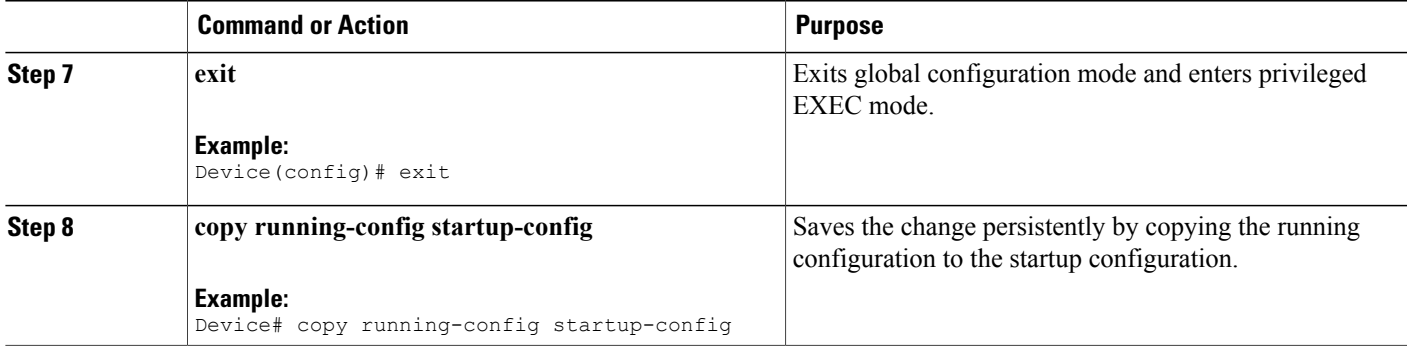

Configure interfaces for the Cisco Plug-in for OpenFlow logical switch.

## **Configuring Interfaces for a Cisco Plug-in for OpenFlow Logical Switch**

You must configure physical interfaces before the interfaces are added as ports of a Cisco Plug-in for OpenFlow logical switch. These interfaces are added as ports of the Cisco Plug-in for OpenFlow logical switch in the [Configuring](#page-13-0) a Cisco Plug-in for OpenFlow Logical Switch , on page 14 section.

#### **Configuring a Physical Interface in Layer 2 mode**

Perform the following task to add a physical interface to a Cisco Plug-in for OpenFlow logical switch in Layer 2 mode.

## **SUMMARY STEPS**

- **1. configure terminal**
- **2. interface Ethernet***slot port*
- **3. switchport**
- **4. switchport mode trunk**
- **5. mac packet-classify**
- **6. switchport mode trunk allowed vlan** [*vlan-list*]
- **7. no shutdown**
- **8. end**
- **9. copy running-config startup-config**

 $\mathbf I$ 

### **DETAILED STEPS**

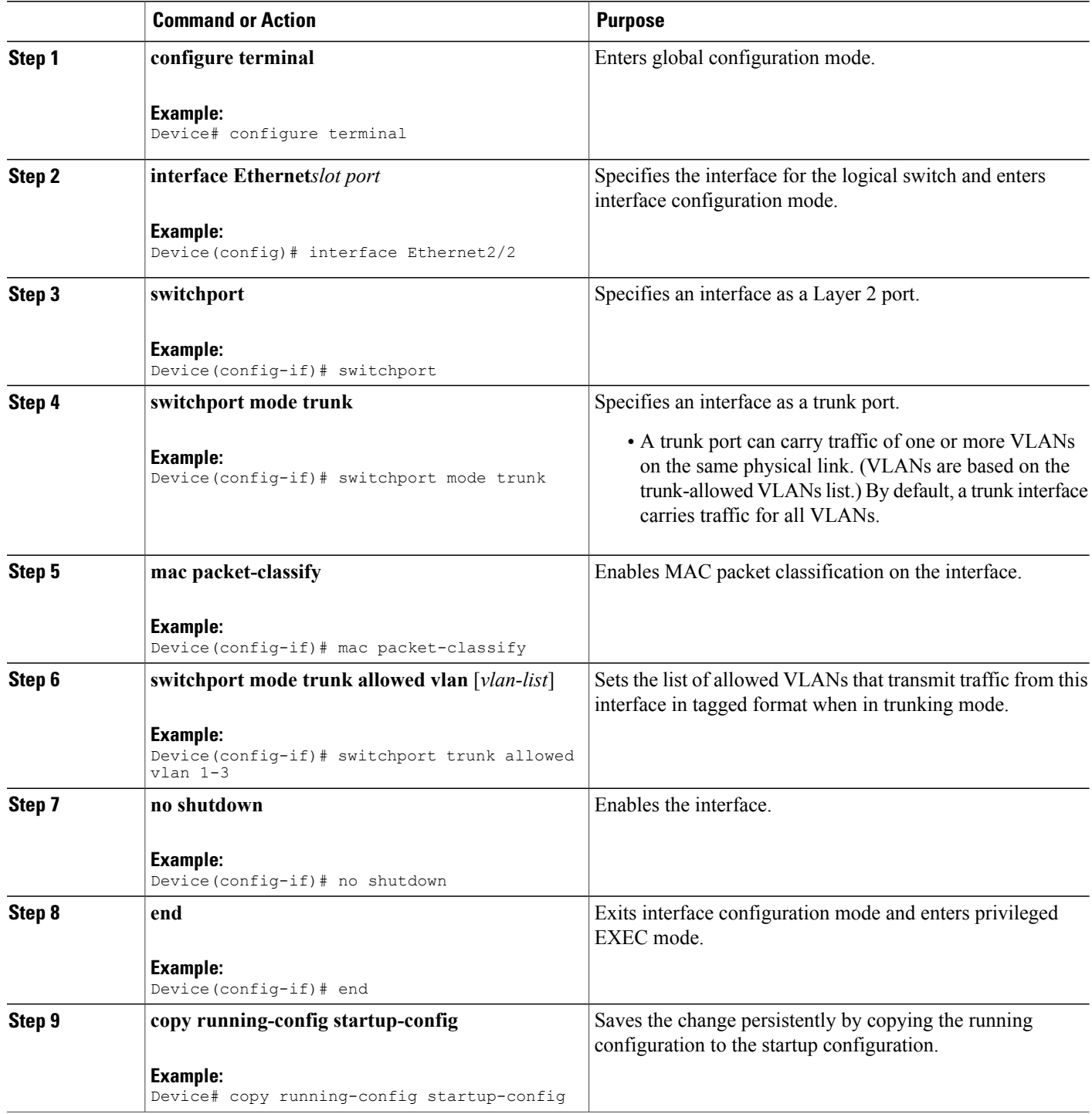

Repeat these steps to configure any additional interfaces for a Cisco Plug-in for OpenFlow logical switch. Once all the interfaces are configured, install and activate Cisco Plug-in for OpenFlow.

### **Configuring a Physical Interface in Layer 3 mode**

Perform the task below to add a physical interface to a Cisco Plug-in for OpenFlow logical switch in Layer 3 mode.

## **SUMMARY STEPS**

- **1. configure terminal**
- **2. interface** *type slot/port*
- **3. no shutdown**
- **4. end**
- **5. copy running-config startup-config**

#### **DETAILED STEPS**

Г

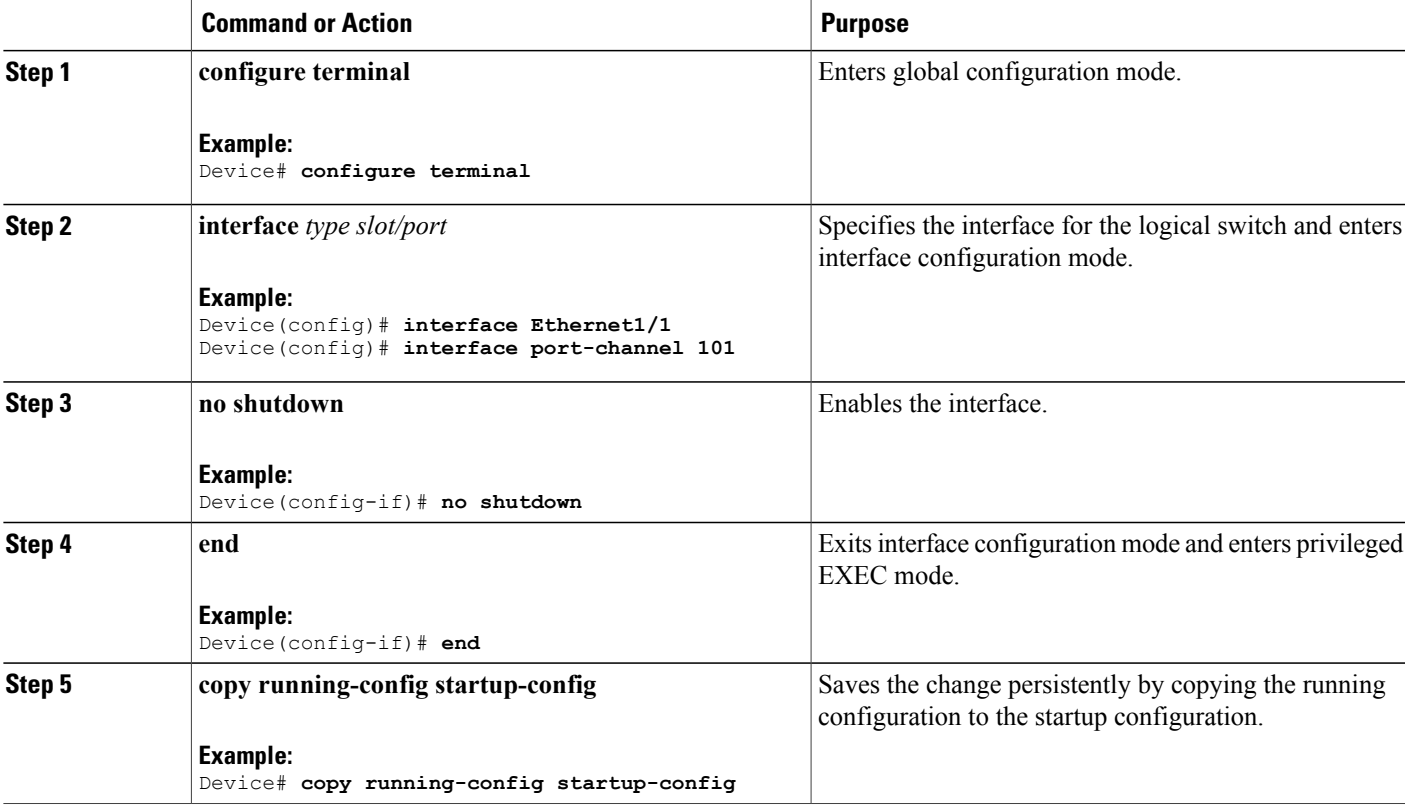

Repeat these steps to configure any additional interfaces for a Cisco Plug-in for OpenFlow logical switch. Once all the interfaces are configured, install and activate Cisco Plug-in for OpenFlow.

## **Installing and Activating Cisco Plug-in for OpenFlow**

CiscoPlug-in for OpenFlow is an application that runs at the operating–system-level virtual services container on a device. Cisco Plug-in for OpenFlow is delivered in an open virtual application (OVA) package. The OVA package is installed and activated on the device through the CLI.

Before installing and activating Cisco Plug-in for OpenFlow, ensure that an OVA package compatible with the device exists on a connected FTP server. Refer to the [Prerequisites](openflow-agent-n7k_chapter_011.pdf#unique_29) for a Virtual Services Container. A reload of the device is not essential after installing, uninstalling, or upgrading Cisco Plug-in for OpenFlow software.

To install and activate Cisco Plug-in for OpenFlow software, refer to the instructions in Installing and [Activating](openflow-agent-n7k_chapter_011.pdf#unique_30) an [Application](openflow-agent-n7k_chapter_011.pdf#unique_30) in a Virtual Services Container, where the virtual services application argument, *virtual-services-name*, can be specified as openflow\_plugin.

To uninstall and deactivate Cisco Plug-in for OpenFlow software, refer to the instructions in [Deactivating](openflow-agent-n7k_chapter_011.pdf#unique_31) and [Uninstalling](openflow-agent-n7k_chapter_011.pdf#unique_31) an Application from a Virtual Services Container, where the virtual services application argument, *virtual-services-name*, must be the same as that specified during installation.

To upgrade Cisco Plug-in for OpenFlow software, refer to the instructions in Upgrading an [Application](openflow-agent-n7k_chapter_011.pdf#unique_32) in a Virtual Services [Container,](openflow-agent-n7k_chapter_011.pdf#unique_32) where the virtual services application argument, *virtual-services-name*, must be the same as that specified during installation.

Once installed, configure a Cisco Plug-in for OpenFlow logical switch.

## <span id="page-13-0"></span>**Configuring a Cisco Plug-in for OpenFlow Logical Switch**

This task configures a Cisco Plug-in for OpenFlow logical switch and the IP address of a controller.

#### **SUMMARY STEPS**

- **1. configure terminal**
- **2. openflow**
- **3. switch** *logical-switch-id*
- **4. pipeline** *pipeline-id*
- **5.** Do one of the following:
	- **of-port interface** *interface-name*
- **6. protocol-version** *version-info*
- **7. controller ipv4** *ip-address* [**port** *tcp-port*] [ **vrf** *vrf-name*] **security**{**none** | **tls**}
- **8.** (Optional) **logging flow-mod**
- **9.** (Optional) **probe-interval** *probe-interval*
- **10.** (Optional) **rate-limit packet\_in** *controller-packet-rate* **burst** *maximum-packets-to-controller*
- **11.** (Optional) **max-backoff** *backoff-timer*
- **12. end**
- **13. copy running-config startup-config**

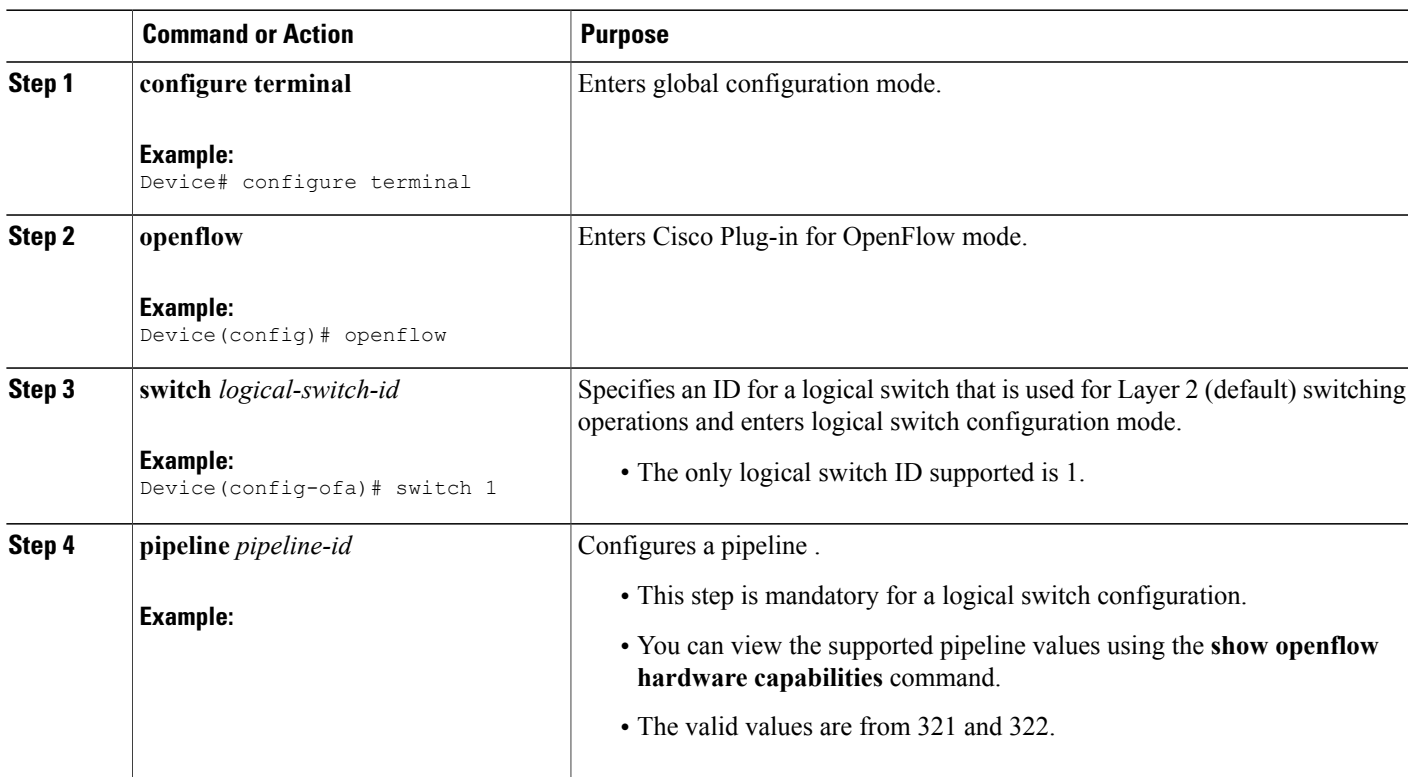

#### **DETAILED STEPS**

Г

T

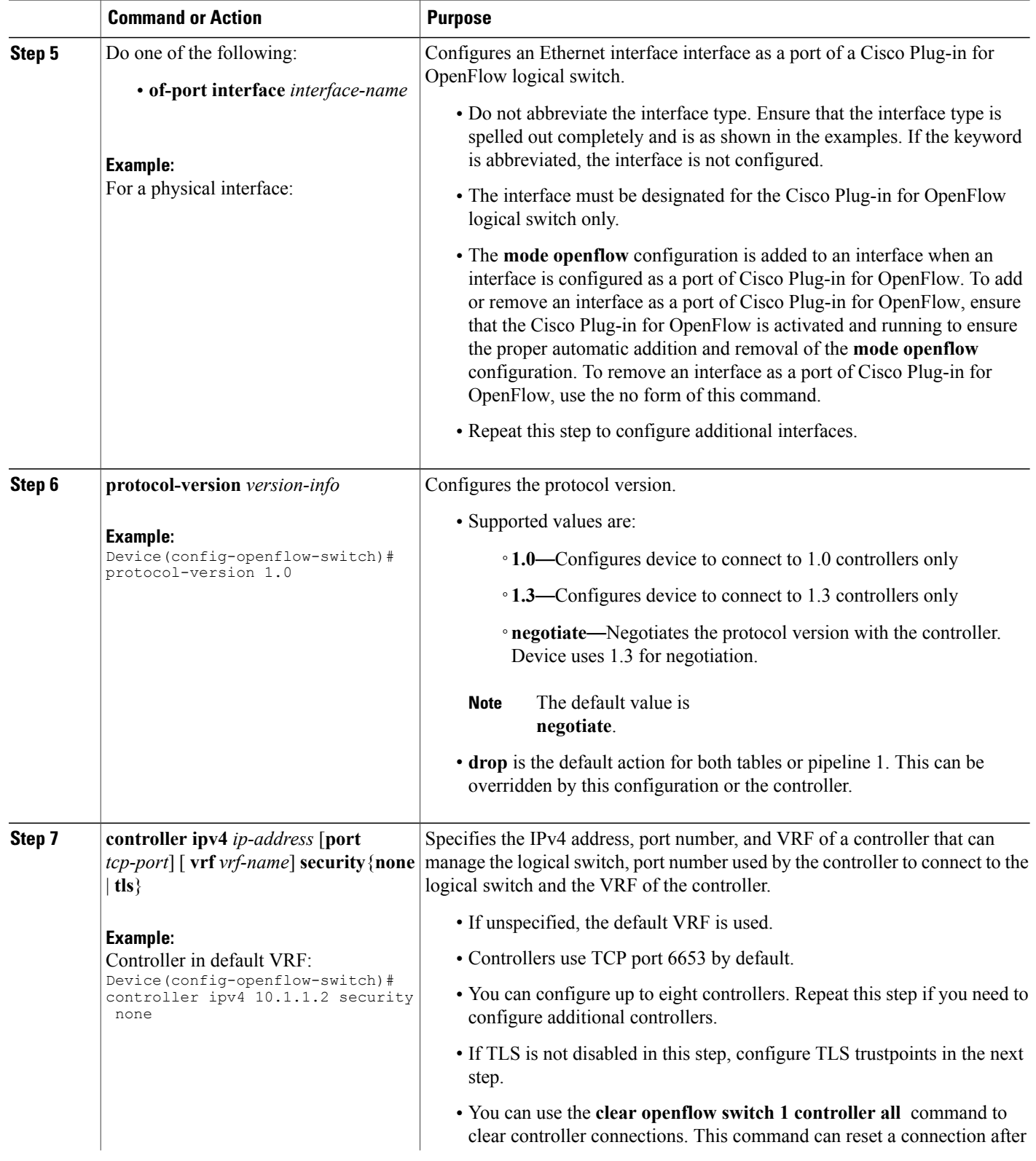

 $\mathbf I$ 

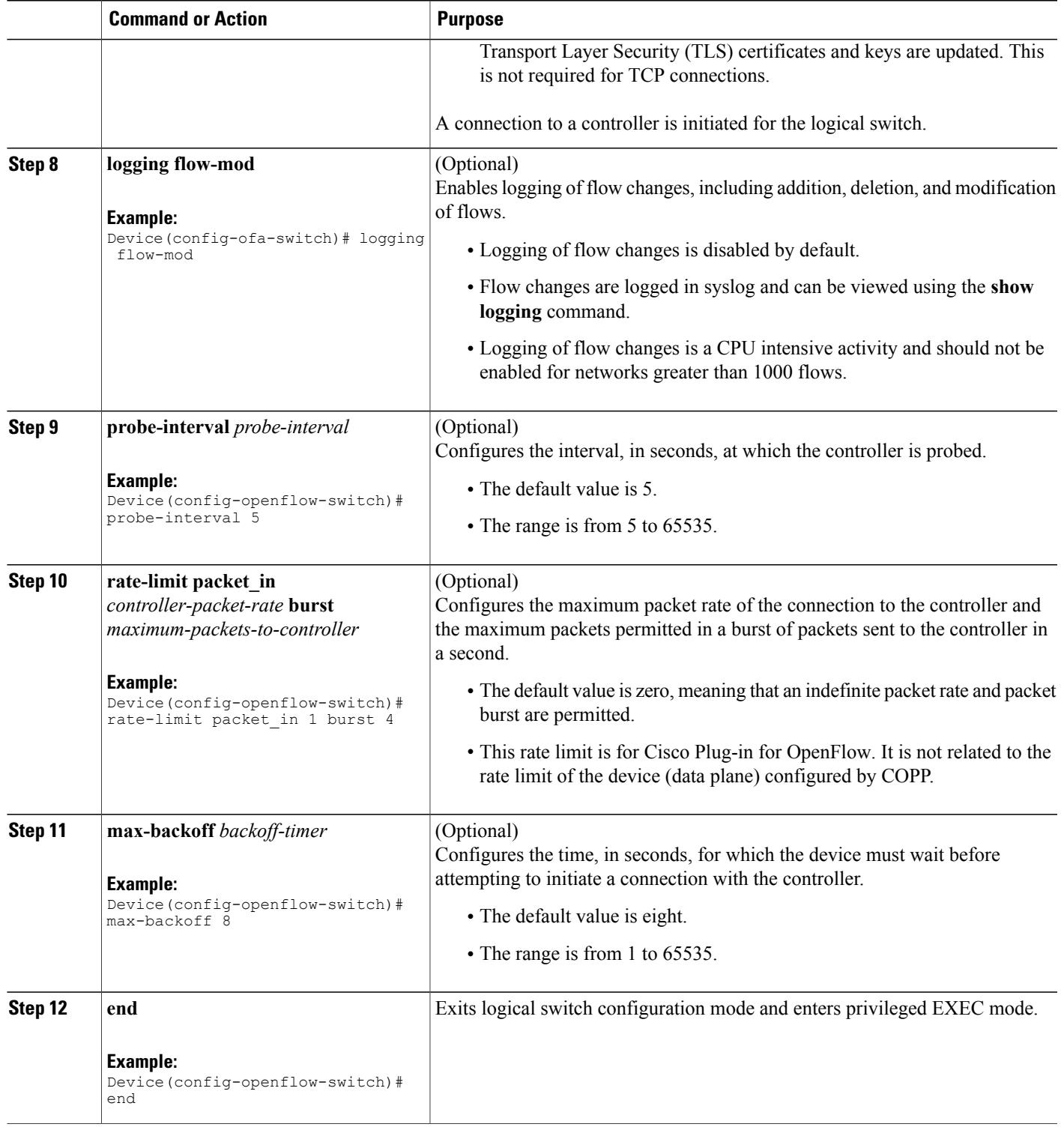

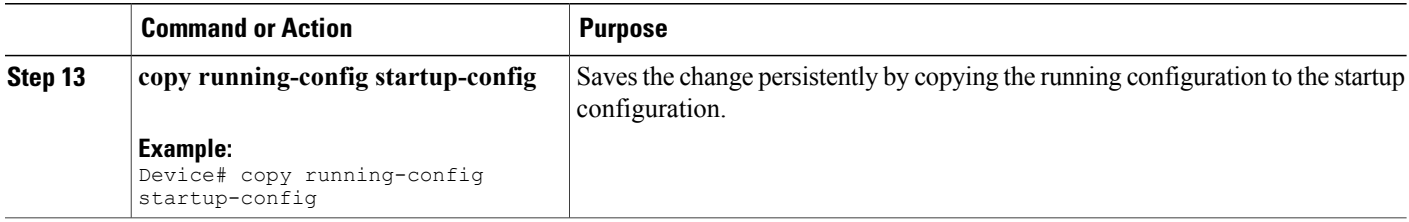

Verify Cisco Plug-in for OpenFlow.

## **Verifying Cisco Plug-in for OpenFlow**

### **SUMMARY STEPS**

- **1. show openflow copyright**
- **2. show openflow switch** *switch-id*
- **3. show openflow switch** *switch-id* **controllers** [**stats**]
- **4. show openflow switch** *switch-id* **ports [hidden]**
- **5. show openflow switch** *switch-id* **flows** [**table-id** *table-id*][**configured | controller | default | fixed | pending | pending-del**] [ **brief | summary**]
- **6. show openflow switch** *switch-id* **stats**
- **7. show interfaces** *type number* **counters**
- **8. show logging last** *number-of-lines*
- **9. show running-config | section openflow**
- **10. show openflow hardware capabilities**

#### **DETAILED STEPS**

#### **Step 1 show openflow copyright**

Displays copyright information related to Cisco Plug-in for OpenFlow.

#### **Example:**

#### Device# **show openflow copyright**

Cisco Plug-in for OpenFlow TAC support: http://www.cisco.com/tac Copyright (c) 2013-2015 by Cisco Systems, Inc. All rights reserved. The copyrights to certain works contained in this software are owned by other third parties and used and distributed under license. Certain components of this software are licensed under the GNU General Public License (GPL) version 2.0, the GNU Lesser General Public License (LGPL) Version 2.1, or or the GNU Library General Public License (LGPL) Version 2. A copy of each such license is available at http://www.opensource.org/licenses/gpl-2.0.php and

http://www.opensource.org/licenses/lgpl-2.1.php and http://www.gnu.org/licenses/old-licenses/lgpl-2.0.txt

#### **Step 2 show openflow switch** *switch-id*

Displays information related to Cisco Plug-in for OpenFlow logical switch.

#### **Example:**

#### **Step 3 show openflow switch** *switch-id* **controllers** [**stats**]

Displays information related to the connection status between an Cisco Plug-in for OpenFlow logical switch and connected controllers.

#### **Example:**

Device# **show openflow switch 1 controllers**

```
Logical Switch Id: 1<br>Total Controllers: 3
Total Controllers: 3
  Controller: 1
    10.1.1.2:6653
    Protocol: tcp
    VRF: default
    Connected: No
    Role: Master
    Negotiated Protocol Version: disconnected
    Last Alive Ping: N/A
    last error: No route to host
    state:BACKOFF
  Controller: 2
    5.30.26.111:6800
    Protocol: tcp
    VRF: management
    Connected: No
    Role: Master
    Negotiated Protocol Version: disconnected
    Last Alive Ping: N/A
    last error: Connection timed out
    state:CONNECTING
    sec_since_disconnect:14
  Controller: 3
    10.1.1.2:6653
    Protocol: tcp
    VRF: management
    Connected: No
    Role: Master
    Negotiated Protocol Version: disconnected
    Last Alive Ping: N/A
    last error: Connection timed out
    state:CONNECTING
    sec since disconnect:13
The above sample output is displayed when controller is not yet connected.
```
Device# **show openflow switch 1 controllers stats**

```
Logical Switch Id: 1
Total Controllers: 3
   Controller: 1
      address : tcp:10.1.1.2:6653<br>
connection attempts : 3009<br>
successful connection attempts : 0
       connection attempts
       successful connection attempts
      flow adds : 0
       flow mods \begin{array}{ccc} 1 & 0 \\ 1 & 0 \end{array} : 0
      flow deletes : 0<br>flow removals : 0<br>0
       flow removals : 000 : 000 : 000 : 000 : 000 : 000 : 000 : 000 : 000 : 000 : 000 : 000 : 000 : 000 : 000 : 000 : 000 : 000 : 000 : 000 : 000 : 000 : 000 : 000 : 000 : 000 : 000 : 000 : 000 : 000 : 000 : 000 : 000 : 000 : 00
       flow errors : 0
```

```
flow unencodable errors : 0<br>total errors : 0<br>0
  total errors<br>echo requests
  echo requests \begin{array}{ccc} \text{echo requests} & \text{if } x \colon 0, \text{tx: } 0 \\ \text{echo reply} & \text{if } x \colon 0, \text{tx: } 0 \end{array}echo reply \begin{array}{ccc} \text{echo reply} & \text{if } x \colon 0, \text{tx: } 0 \\ \text{flow stats} & \text{if } x \colon 0, \text{tx: } 0 \end{array}flow stats : rx: 0, tx: 0<br>barrier : rx: 0, tx: 0
                                                 : rx: 0, tx: 0<br>: rx: 0, tx: 0
  packet-in/packet-out
Controller: 2<br>address
                                                  : tcp:5.30.26.111:6800%management<br>: 1506
  connection attempts
   successful connection attempts : 0<br>flow adds : 0
   flow adds : 0
  flow mods \begin{array}{ccc} 0 & 1 & 0 \\ 0 & 1 & 0 \\ 0 & 0 & 0 \end{array}flow deletes : 0<br>flow removals : 0<br>i 0
  flow removals :
  flow errors : 0
   flow unencodable errors : 0<br>total errors : 0
  total errors<br>echo requests
  echo requests \begin{array}{ccc} \text{echo requests} & \text{if } x \colon 0, \text{tx: } 0 \\ \text{echo reply} & \text{if } x \colon 0, \text{tx: } 0 \end{array}: rx: 0, tx: 0
  flow stats : rx: 0, tx: 0<br>barrier : rx: 0, tx: 0
                                                 : rx: 0, tx: 0<br>: rx: 0, tx: 0
  packet-in/packet-out
Controller: 3<br>address
                                                 : tcp:10.1.1.2:6653%management
  connection attempts : 1506
  successful connection attempts : 0<br>flow adds : 0
  flow adds
  flow mods : 0
  flow deletes : 0<br>flow removals : 0<br>: 0
   flow removals \begin{array}{ccc} 0 & 1 & 0 \\ 0 & 1 & 0 \\ 0 & 0 & 0 \end{array}flow errors
  flow unencodable errors : 0<br>total errors : 0
  total errors \qquad \qquad : echo requests \qquad \qquad :
  echo requests \begin{array}{ccc} \text{echo requests} & \text{if } x \colon 0, \text{tx: } 0 \\ \text{echo reply} & \text{if } x \colon 0, \text{tx: } 0 \end{array}echo reply : rx: 0, tx: 0<br>
flow stats : rx: 0, tx: 0
                                                  : rx: 0, tx: 0
  barrier : rx: 0, tx: 0
  packet-in/packet-out : rx: 0, tx: 0
```
#### **Step 4 show openflow switch** *switch-id* **ports [hidden]**

Displays the mapping between physical device interfaces and ports of an Cisco Plug-in for OpenFlow logical switch.

#### **Example:**

#### **Step 5** show openflow switch *switch-id* flows [table-id *table-id*][configured | controller | default | fixed | pending | **pending-del**] [ **brief | summary**]

Displays flows defined for the device by controllers.

#### **Example:**

```
Device# show openflow switch 1 flows configured
```

```
Logical Switch Id: 1
Total flows: 1
Flow: 1
 Match:
  Actions: drop<br>Priority: 0
  Priority: 0<br>Table: 0
 Table: 0<br>Cookie: 0x0
  Cookie: 0x0<br>Duration: 1937.586s
  Duration:
  Number of packets: 0
  Number of bytes: 0
```
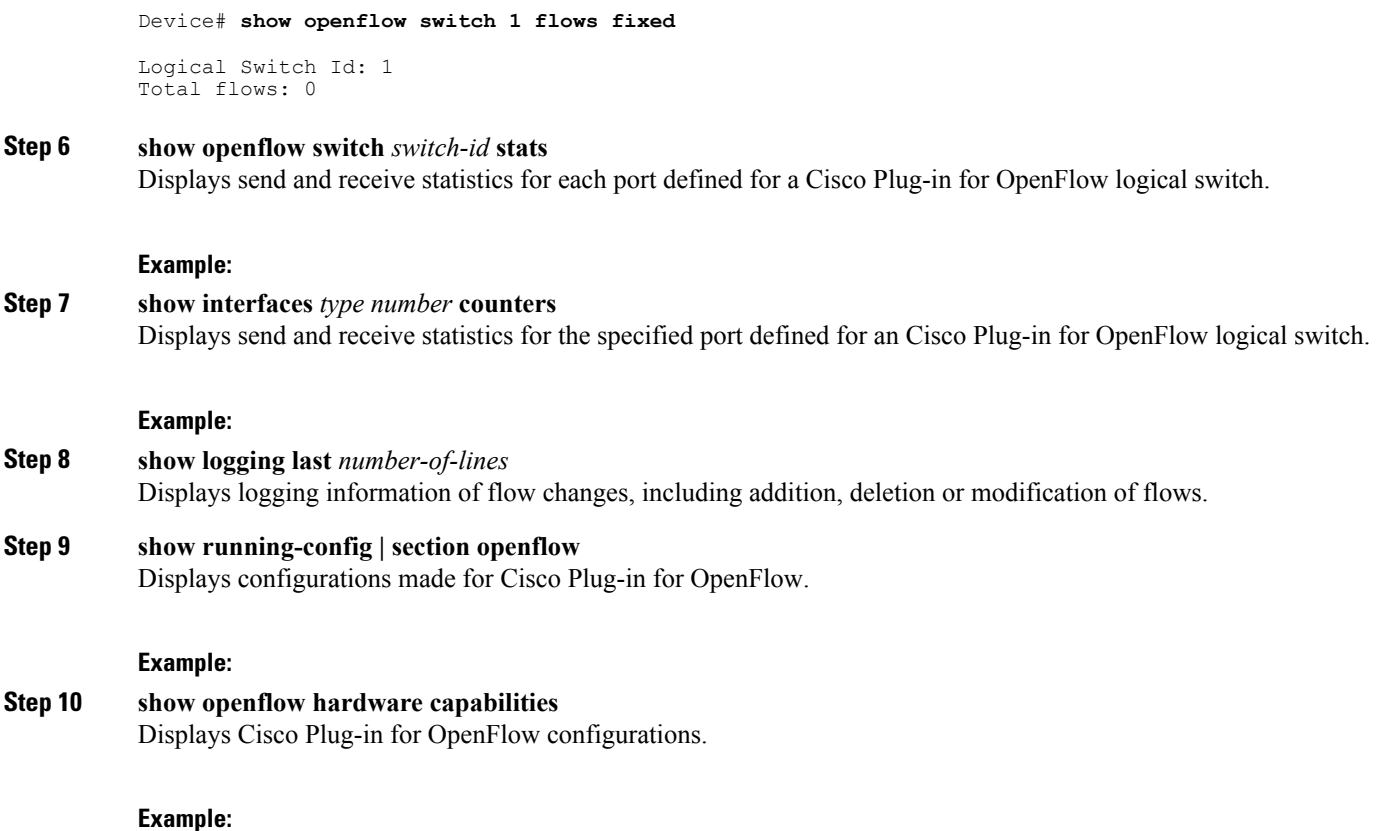

## **Configuration Examples for Cisco Plug-in for OpenFlow**

#### **Example: Specifying a Route to a Controller Using a Physical Interface**

#### **Example: Installing and Activating Cisco Plug-in for OpenFlow**

Refer to *Installing and Activating an Application in a Virtual Services Container* for an example of installing and activating Cisco Plug-in for OpenFlow in a virtual services container of a device.

## **Additional Information for Cisco Plug-in for OpenFlow**

#### **Related Documents**

Π

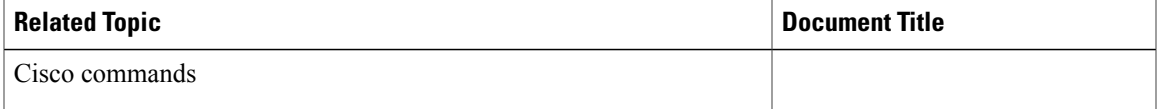

#### **Standards and RFCs**

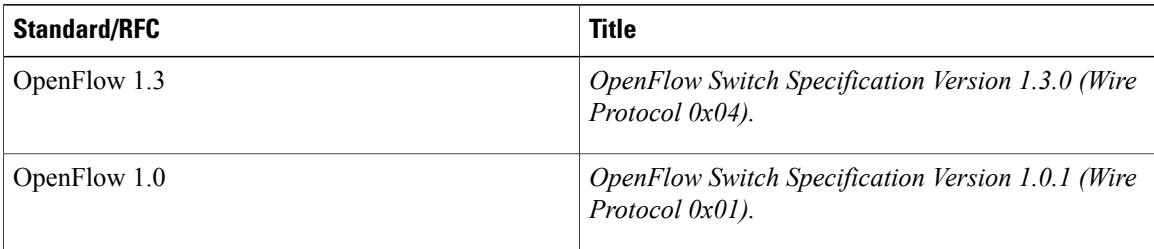

#### **Technical Assistance**

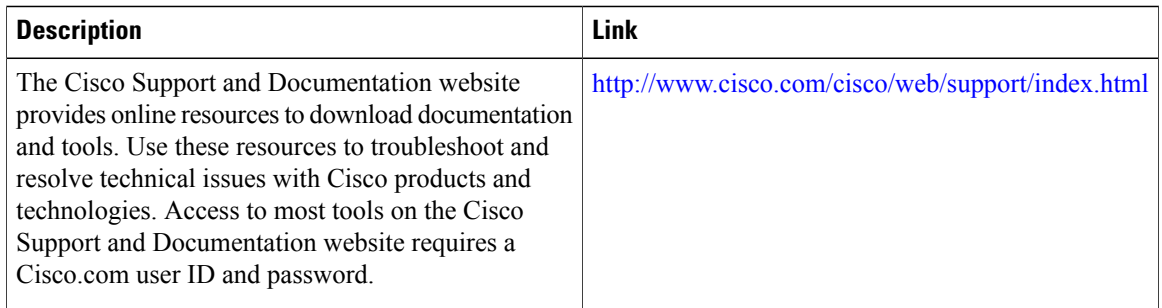

## **Feature Information for Cisco Plug-in for OpenFlow**

The following table provides release information about the feature or features described in this module. This table lists only the software release that introduced support for a given feature in a given software release train. Unless noted otherwise, subsequent releases of that software release train also support that feature.

**Table 2: Feature Information for Cisco Plug-in for OpenFlow**

| <b>Feature Name</b>        | <b>Releases</b>                             | <b>Feature Information</b>                                                                                                    |
|----------------------------|---------------------------------------------|----------------------------------------------------------------------------------------------------|
| Cisco Plug-in for OpenFlow | Cisco Plug-in for OpenFlow<br>Release 2.0.2 | Cisco Plug-in for OpenFlow<br>supports OpenFlow 1.0 and helps<br>networks become more open,<br>programmable, and<br>application-aware. |